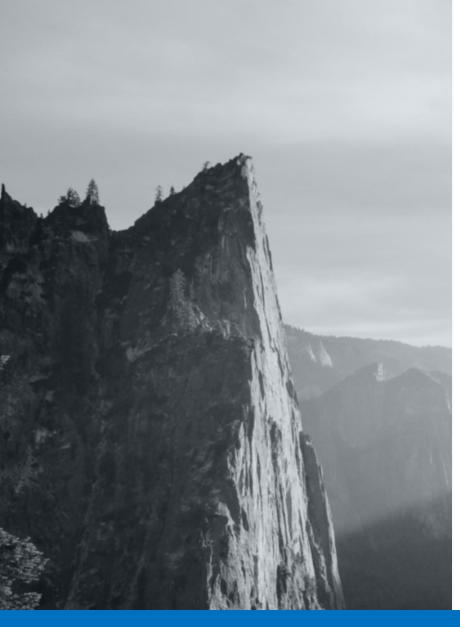

# 4Point Legacy Migration: How to Get and Stay Current

Presented By: Eric Stevens

#### If Only It Was Click And Go...

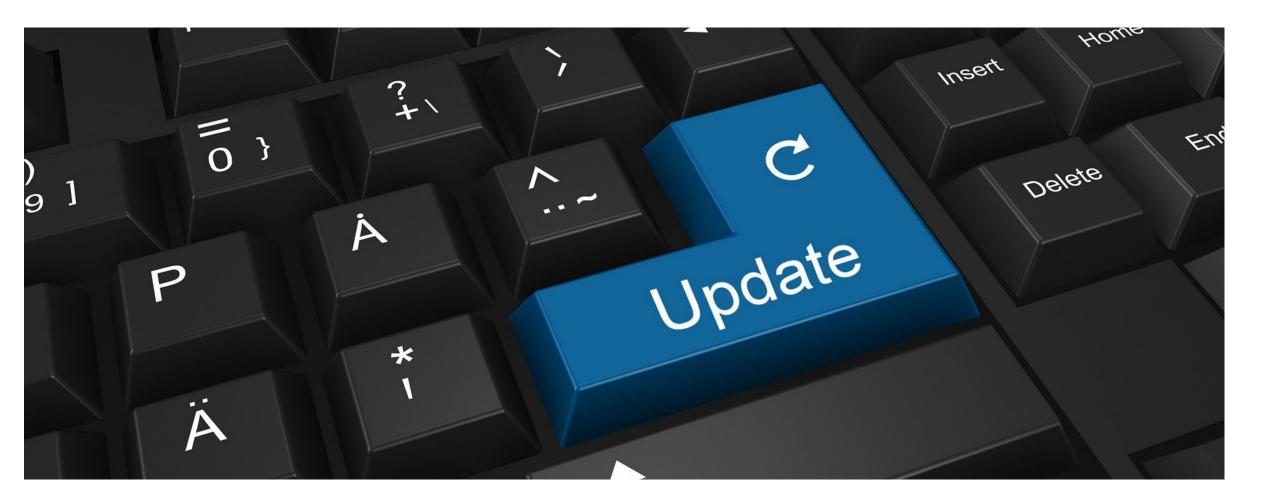

#### **Recommended Upgrade Process From Adobe**

| Upgrade<br>Planning        | Plan Author<br>Training              | Create a Test Plan                    | Identify<br>Architectural<br>Changes        | Estimate LOE<br>using Pattern<br>Detector | Create a Runbook                   | Create a Project<br>Plan |
|----------------------------|--------------------------------------|---------------------------------------|---------------------------------------------|-------------------------------------------|------------------------------------|--------------------------|
| Development<br>& QA        | Create a<br>Dedicated Code<br>Branch | Evaluate<br>ResourceResolver<br>Usage | Evaluate Queries and Indexes                | Update<br>Customizations                  | Update Overlays                    |                          |
| Pre-Upgrade<br>Maintenance | Ensure Sufficient<br>Resources       | Back Up                               | Run Automated<br>Pre-Upgrade<br>Maintenance | Disable Custom<br>Login Modules           | Clear the /install<br>Directory    | Rotate Logs              |
| Upgrade<br>Procedure       | Stop Authoring                       | Update Author<br>Tier                 | Isolate a Publish<br>Instance               | Upgrade Instance                          | Upgrade<br>Additional<br>Instances | Finalize                 |
| Post Upgrade<br>Checks     | Analyze Log Files                    | Check Bundles                         | Restore Backed<br>Up Configurations         | Configure<br>Maintenance<br>Tasks         | Troubleshoot<br>Issues             |                          |

©2022 Four Point Solutions Ltd 3

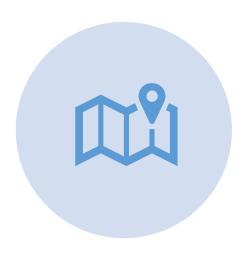

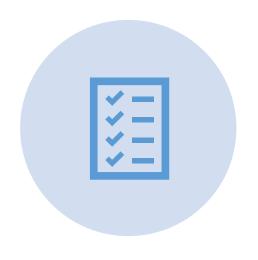

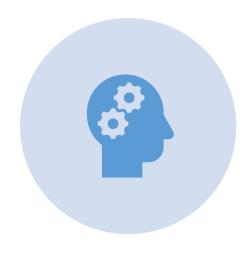

YOUR PATH

YOUR REQUIREMENTS

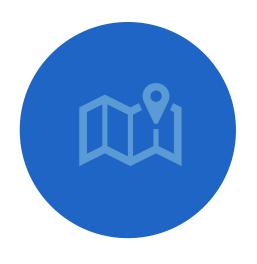

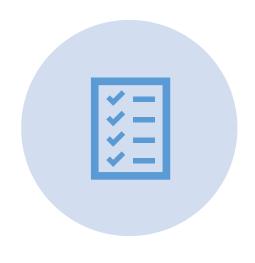

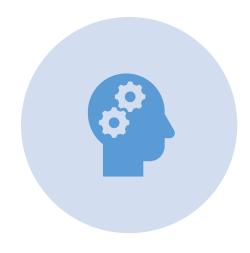

**YOUR PATH** 

YOUR REQUIREMENTS

#### Path: Starting On Adobe Experience Manager

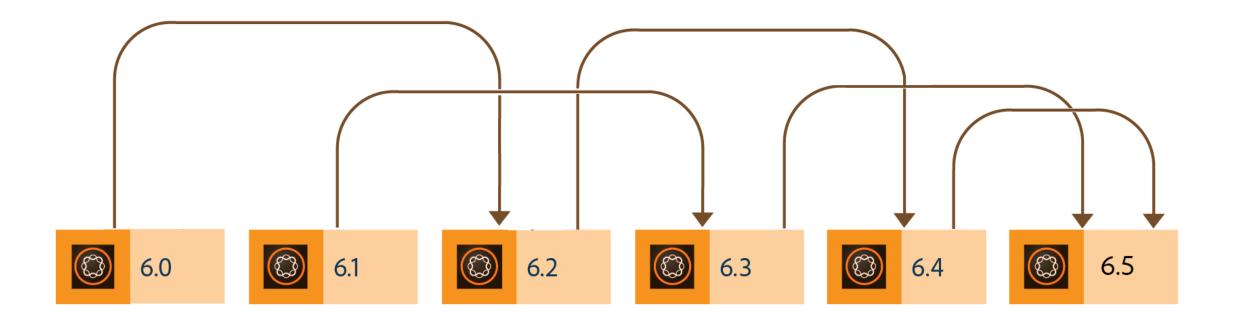

©2022 Four Point Solutions Ltd 6 2023-05-09

#### Path: Starting On LiveCycle

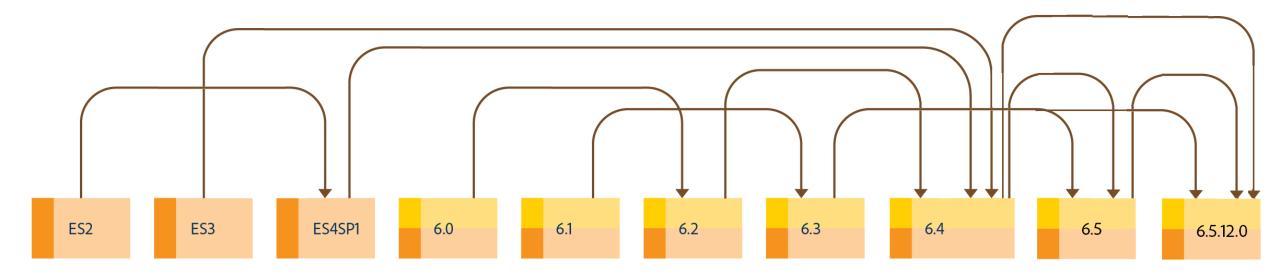

#### **Path: Getting Current – Service Packs**

**OSGI** 

Backup your CRX Repository and DB Schema

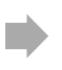

Install AEM Service Pack

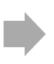

Install AEM Forms Add-on Package

JEE

Backup your CRX Repository, DB Schema and GDS

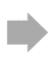

Install AEM Forms JEE Service Pack

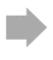

Install Fragment jar File

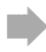

Install AEM Service Pack

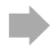

Install AEM Forms Add-on Package

©2022 Four Point Solutions Ltd 8 2023-05-09

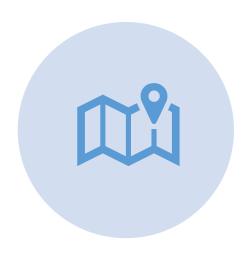

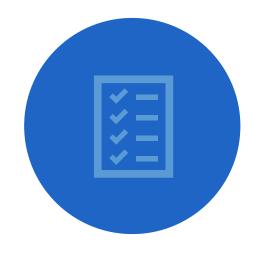

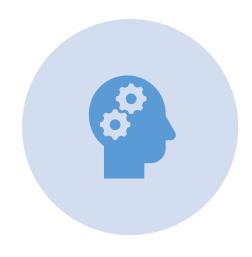

YOUR PATH

YOUR REQUIREMENTS

### Scope Requirements: Supported System Specs

| Component                       | Impact                        |  |  |  |
|---------------------------------|-------------------------------|--|--|--|
| Operating System                | Uncertain, but subtle effects |  |  |  |
| Java Runtime                    | Moderate Impact               |  |  |  |
| Hardware                        | Moderate Impact               |  |  |  |
| Content Repository (CRX or Oak) | High Impact                   |  |  |  |
| AEM Components/Content          | Moderate Impact               |  |  |  |
| AEM Services                    | Low Impact                    |  |  |  |
| Custom Application Services     | Low to High Impact            |  |  |  |
| Custom Application Content      | Low to High Impact            |  |  |  |

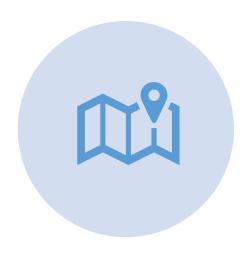

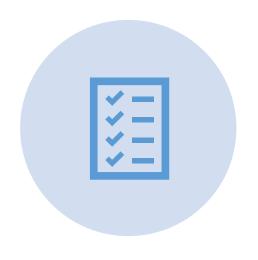

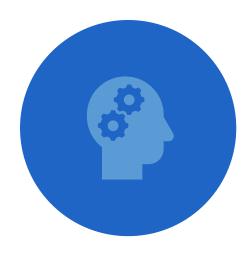

YOUR PATH

YOUR REQUIREMENTS

#### **Custom Solutions: Your Secret Sauce**

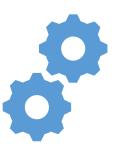

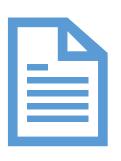

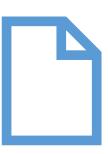

**Processes** 

**Forms** 

**Documents** 

- •Hobbes.js. Adobe does not plan to make further enhancements to the hobbes.js user interface testing framework. We have used this in the past for automated testing of Adaptive Forms. Adobe recommends that customers use Selenium automation.
- •jQuery UI client library. Adobe does not plan to further maintain and update the jQuery UI client library that is shipped as part of the distribution (Quickstart). Adobe recommends customers that still require jQuery UI for their code to add it into their project code base.
- Handlebars client library. Adobe does not plan to further maintain and update the Handlebar client library that is shipped as part of the distribution (Quickstart). Adobe recommends customers that still require Handlebars for their code to add it into their project code base.
- Lawnchair client library. Adobe does not plan to further maintain and update the Lawnchair client library that is shipped as part of the distribution (Quickstart). Adobe recommends customers that still require Lawnchair for their code to add it into their project code base.
- •Granite.Sling.js client library. Adobe does not plan to further enhance the Granite.Sling.js client library that is shipped as part of the distribution (Quickstart). Adobe recommends customers that upgrade to AEM 6.5 to switch to GCC for their implementation.
- AEM Forms integration with AEM Mobile is deprecated. No Replacement is available.
- •Support for Adobe Central Migration Bridge service has been removed as Adobe Central product is no longer supported. No Replacement is available.
- •com.adobe.fd.df.fdinternal.model... No Replacement is available.
- •com.adobe.fd.ccm.channels.print.f... No Replacement is available.
- •Single-hop upgrade from LiveCycle ES4 SP1 to AEM 6.5 Forms on JEE is not available. See <u>available upgrade paths</u> in AEM Forms upgrade documentation. Removed UPD based clustering support from AEM Forms on JEE. You can use only TCP-based clustering in AEM Forms on JEE. If you upgrade a UDP multicast server from a previous version to AEM 5.5 Forms on JEE perform manual configurations to switch to TCP based gemfire clustering. For detailed instructions, see <u>Upgrade to AEM 6.5 forms on JEE</u>
- •UI Framework update. Adobe is planning to deprecate the Coral UI 2 components in 2019. Coral UI 3 was introduced with AEM 6.2, and AEM 6.5 is fully based on Coral 3. Adobe recommends customers and partners that have build custom UIs with Coral 2 to refactored them to Coral 3. Adobe is providing a tool to convert Coral 2 dialogs to Coral 3 Read more.
- •AEM Forms Designer requires 32-bit version of Visual C++ 2019 Redistributable (x86). (NPR-36690)
- •The Adobe JCR Connector for Microsoft® SharePoint 2010 and Microsoft® SharePoint 2013 is deprecated for Experience Manager 6.5. No Replacement is available.
- •As Microsoft® Windows Server 2019 does not support MySQL 5.7 and JBoss® EAP 7.1, Microsoft® Windows Server 2019 does not support turnkey installations for AEM Forms 6.5.10.0.
- Deprecated use of JSONObject in Query and OperationOptions. The following APIs are deprecated:
  - •setArguments(JSONObject arguments)
  - JSONObject getArguments()OperationOptions(String operationId, JSONObject arguments)
  - •JSONObject getArguments()
  - .void setArguments(JSONObject arguments)
- •Form Captcha (foundation/components/form/captcha) is removed. Use the ReCaptcha by Google component instead
- •Export PDF to PDF/E-1 format using PDF Generator has been removed. PDF Generator continues to support exporting PDF to PDF/A-1a/b, PDF/A-2a/b, and PDF/A-3a/b formats.
- •Support for images inside document fragments has been removed. Interactive communications provides the capability to use images in print and web channels directly.
- •Out of the place upgrade is no longer available. Support to perform out of the place upgrade is not available.
- •Sidegrade for TarMK to DocumentMK migrations. You can export the data from older system and then import in a freshly setup system. For detailed instructions, see AEM Forms on JEE upgrade documentations.
- •AEM Forms on JEE 32-bit installer not available. Adobe has stopped shipping AEM Forms on JEE 32-bit installer. You can continue using 64-bit installer to install AEM Forms on JEE.
- •Removed support for using DAM images in Document Fragment Component. Removed support for using DAM images in Document Fragment Component.
- •Removed the Adaptive Documents feature. You can use the interactive communications feature to create printed and web-based communications. If you use Adaptive Documents, install the compatibility package to continue using existing adaptive documents.
- •Removed AEM Forms on JEE-specific landing page. AEM Forms on JEE landing page is replaced with AEM landing page (/aem/start.html?lang=en).
- •Removed support for flash fields in AEM Designer. AEM Designer does not allow editing flash fields used in a form. You can use AEM Designer released for a previous version to edit such forms. All features that leverage Flex technology have been deprecated like the Workspace application, Rich Internet Applications (RIAs), Flex Data Services or Form Guides.
- •Microsoft Internet Explorer. AEM 6.4 is the last release that supports Microsoft Internet Explorer 11.
- •There is no direct upgrade path from LiveCycle ES2, LiveCycle ES3, AEM 6.0 Forms, AEM 6.1 Forms, AEM 6.2 Forms to AEM 6.5 Forms. You can upgrade directly from AEM Forms 6.3 or 6.4. The graphic below outlines the various options for upgrading.
- Content Services was deprecated. It is expected that users will leverage the ECM connectors to integrate with their ECM Vendor solution.

©2022 Four Point Solutions Ltd Updated: 2023-05-09

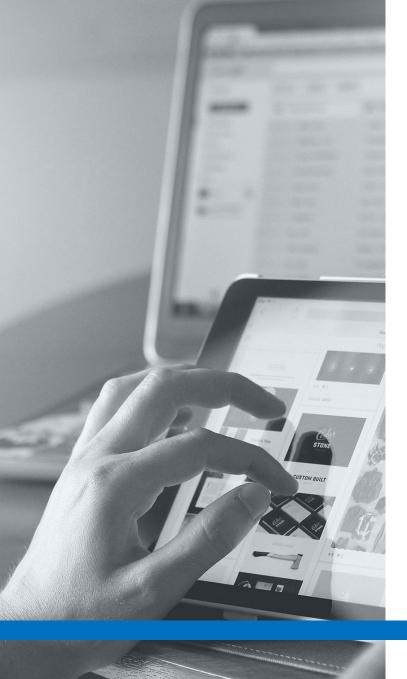

#### **Other Considerations**

Digital Signatures **Watched Folders** Fillable PDFs no Longer Supported in Browsers Moving to Cloud Moving from JEE to OSGI **Headless Forms** Modular Form Design **Core Components** 

14

Updated: 2023-05-0

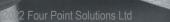

#### **Recommended Upgrade Process From Adobe**

| Upgrade<br>Planning        | Plan Author<br>Training              | Create a Test Plan                    | Identify<br>Architectural<br>Changes        | Estimate LOE<br>using Pattern<br>Detector | Create a Runbook                   | Create a Project<br>Plan |
|----------------------------|--------------------------------------|---------------------------------------|---------------------------------------------|-------------------------------------------|------------------------------------|--------------------------|
| Development<br>& QA        | Create a<br>Dedicated Code<br>Branch | Evaluate<br>ResourceResolver<br>Usage | Evaluate Queries<br>and Indexes             | Update<br>Customizations                  | Update Overlays                    |                          |
| Pre-Upgrade<br>Maintenance | Ensure Sufficient<br>Resources       | Back Up                               | Run Automated<br>Pre-Upgrade<br>Maintenance | Disable Custom<br>Login Modules           | Clear the /install<br>Directory    | Rotate Logs              |
| Upgrade<br>Procedure       | Stop Authoring                       | Update Author<br>Tier                 | Isolate a Publish<br>Instance               | Upgrade Instance                          | Upgrade<br>Additional<br>Instances | Finalize                 |
| Post Upgrade<br>Checks     | Analyze Log Files                    | Check Bundles                         | Restore Backed<br>Up Configurations         | Configure<br>Maintenance<br>Tasks         | Troubleshoot<br>Issues             |                          |

©2022 Four Point Solutions Ltd 2023-05-

## **Take Aways**

- Upgrades are not straightforward
- Upgrades require time, experience and planning to be successful
- You need an expert who knows what they are doing to support your unique upgrade

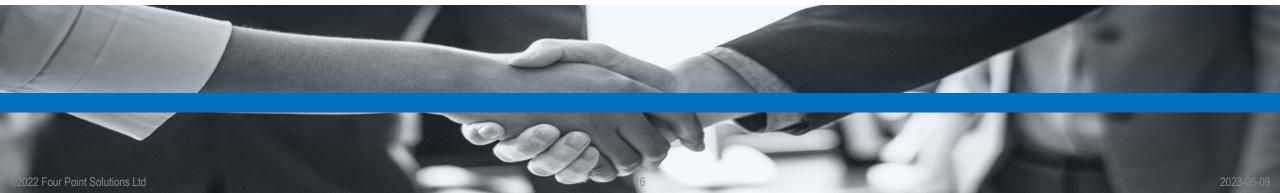

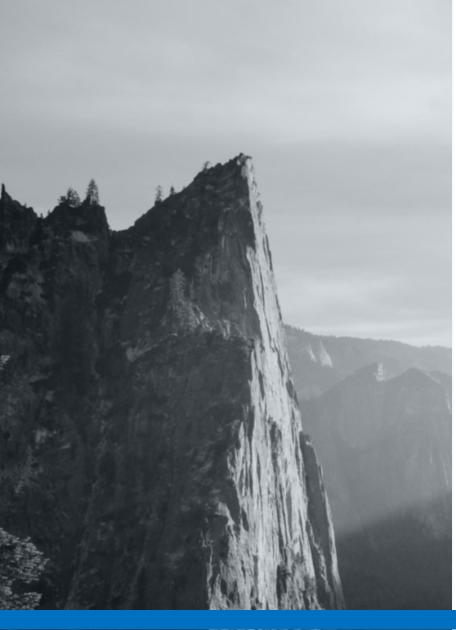

# 4Point Questions

eric.stevens@4point.com

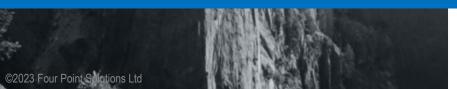